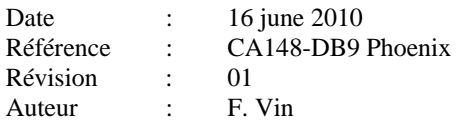

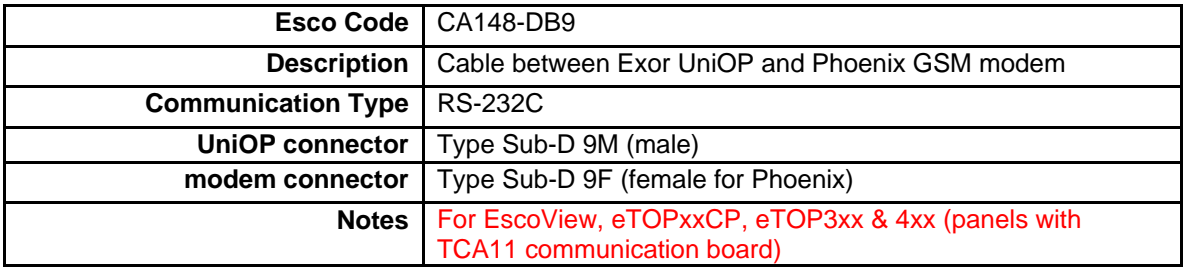

Table 1. Cable Description between UniOP with DB9 and Phoenix GSM Modem

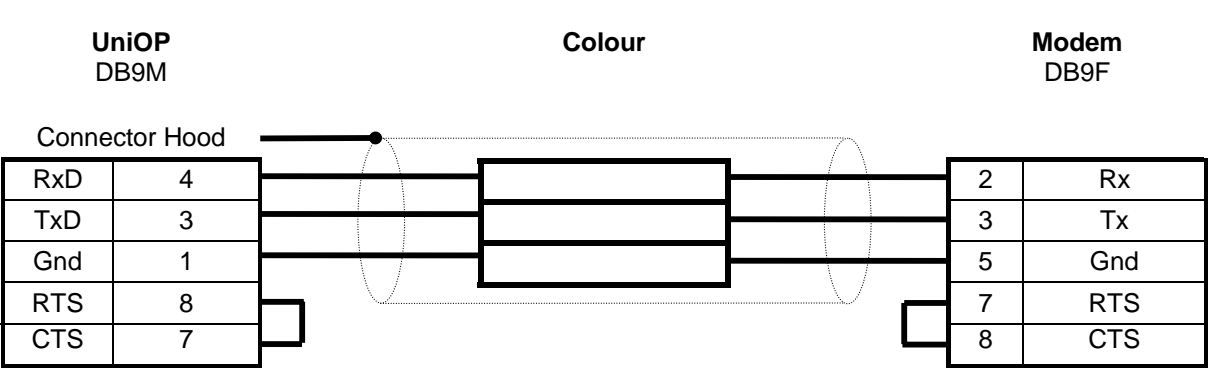

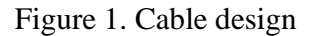

## *ATTENTION :*

- as for a standard GSM mobile, you need a SIMM card to have to possibility to connect the GSM modem at the GSM network
- the "PIN CODE" control has to be disable to ensure communication with UniOP panels :
	- o Put the SIMM card in your mobile phone (next instructions are for Nokia mobile phone, you have to find the same settings in your own phone)
	- o Open the Menu and select "Settings"
	- o Select "Security settings
	- o Check "PIN code request" : it should be OFF
- In Designer, you need to activate the "dual protocol" function to use SMS GSM driver AND another PLC driver :
	- o in "Panel Setup / Settings", select "Double protocol support"
	- o In "Configure Controller", check the "Enable Double protocol" check box
	- o If you want to connect the GSM modem on the PLC port, select the "SMS GSM" driver as FIRST controller (in this case, the PLC driver will use or the PC/Printer port for serial drivers or the AUX port for other drivers like Ethernet, MPI, …)
	- o If you want to connect the GSM modem on the PC/Printer port, select the "SMS GSM" driver as SECOND driver